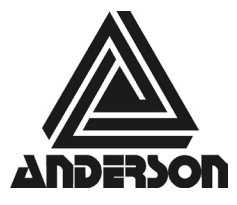

Anderson Instrument Co., Inc. 156 Auriesville Rd. Fultonville, NY 12072

Phone: 518-922-5315 or 800-833-0081<br>Fax: 518-922-8997 or 800-726-6733 Fax: 518-922-8997 or 800-726-6733

## Technical Bulletin

## IZMS HART Installation Kit Part# 56705A0001

**SPECIFICATIONS** 

 Communication: HART version 6 Loop Power (excitation): 24 vdc Output: 4-20mA dc, 2-wire

 Loop Resistance: 500 ohms (max) at 24 vdc Cable Recommended: 2 conductor; stranded, 18-24 AWG, shielded with ground

## INSTALLATION

HART board hardware for installation to an IZMS flowmeter

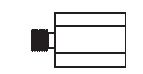

 Qty: 4 – M3 x 10mm standoffs (Included in kit)

- 1.) Remove the X9 terminal block from the Junction board indicated to the right.
- 2.) Remove the 4 indicated screws holding the Junction board to the Main circuit board (see manual AIC2040 page 1-5, Figure 1-5).
- 3.) Place the screws and washers to the side for reuse when installing the HART board.
- 4.) Install M3 x 10mm standoffs to the 4 HART mount location indicated on the Junction circuit board positions indicated to the right.
- 5.) Fasten the HART board to the Junction board using the screws removed in step 2.
- 6.) Connect prewired CS3-BUS connector to corresponding X9 socket located on the Junction board.

Zero Trim

- 1.) Apply loop power to the HART transmitter board after applying power to the IZMS converter.
- 2.) Connect the HART communication device across the transmitter terminals. The signal loop must have at least 250 ohms resistance for HART communication device function.
- 3.) Turn on the HART communication device. Wait until communications are established and the Home Menu is displayed.
- 4.) If the Process Value is not within specification after stabilization:
	- 1. Select Calibration
	- 2. Select D/A trim
	- 3. Select "OK" to acknowledge WARN-LOOP remove from auto control
	- 4. Select "OK" to acknowledge connection of mA indicator
	- 5. Select "OK" to acknowledge setting field deviation output to 4mA.
	- 6. Enter indicated mA value and acknowledge with selecting "OK"
	- 7. Acknowledge indicated mA adjustment with "YES/NO" then select "OK"
	- 8. Select "OK" to acknowledge setting field deviation output to 20mA.
	- Enter indicated mA value and acknowledge with selecting "OK"
	- 10. Acknowledge indicated mA adjustment with "YES/NO" then select "OK
	- 11. Select "OK" to acknowledge loop returning to original output
	- 12. Select "OK" to acknowledge NOTE return to auto control

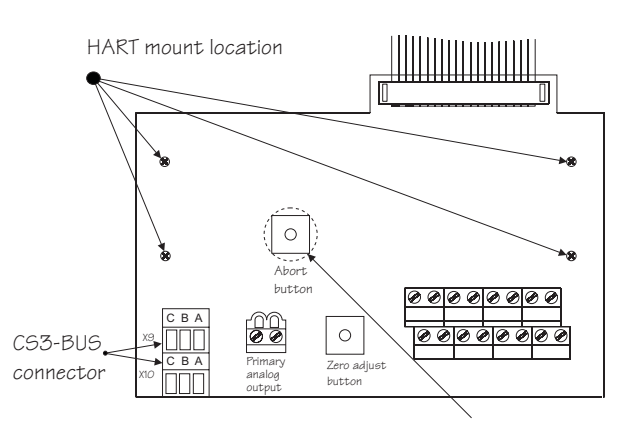

IZMS Junction board

Abort button access maintained with HART board through hole

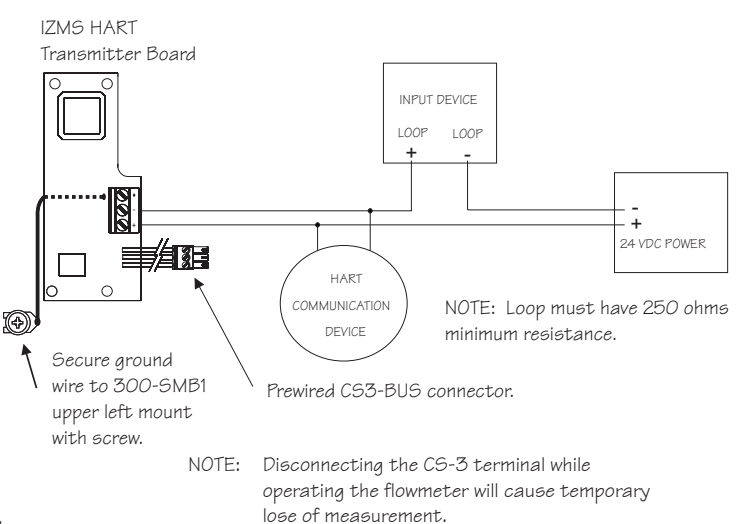

NOTE: HART output will fault at 3.85mA with loss of IZMS signal.

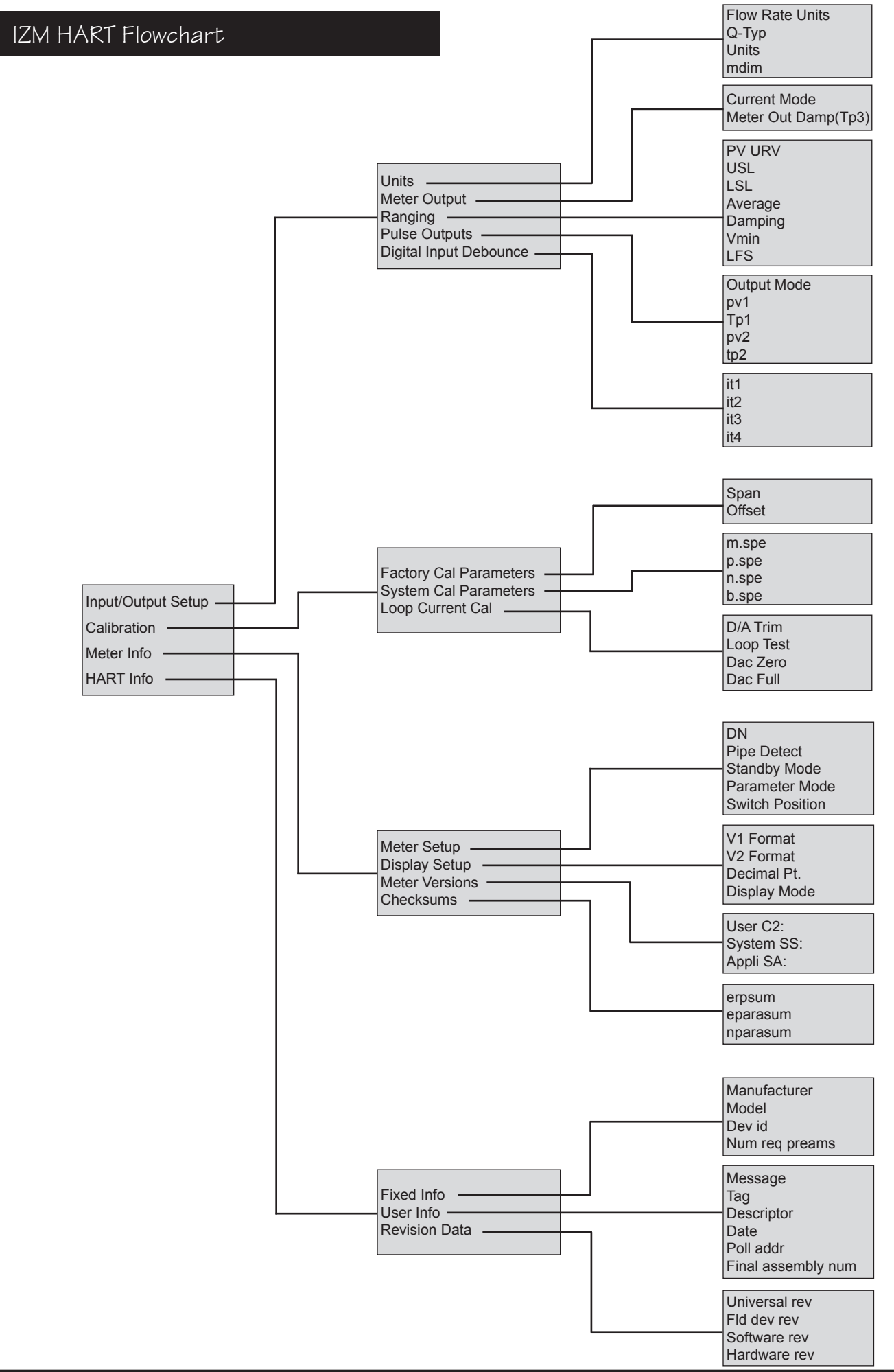